### **คู่มือการใช้งานโปรแกรมบันทึกผลการเรียน ภาคต้น ปีการศึกษา 2559**

- 1. เข้าสู่เว็บไซค์โรงเรียน [www.kus.ku.ac.th](http://www.kus.ku.ac.th/)
- 2. เข้าไปที่หัวข้อ ข่าวประชาสัมพันธ์เลื่อนหาหัวข้อ การบันทึกคะแนนภาคต้น 2559

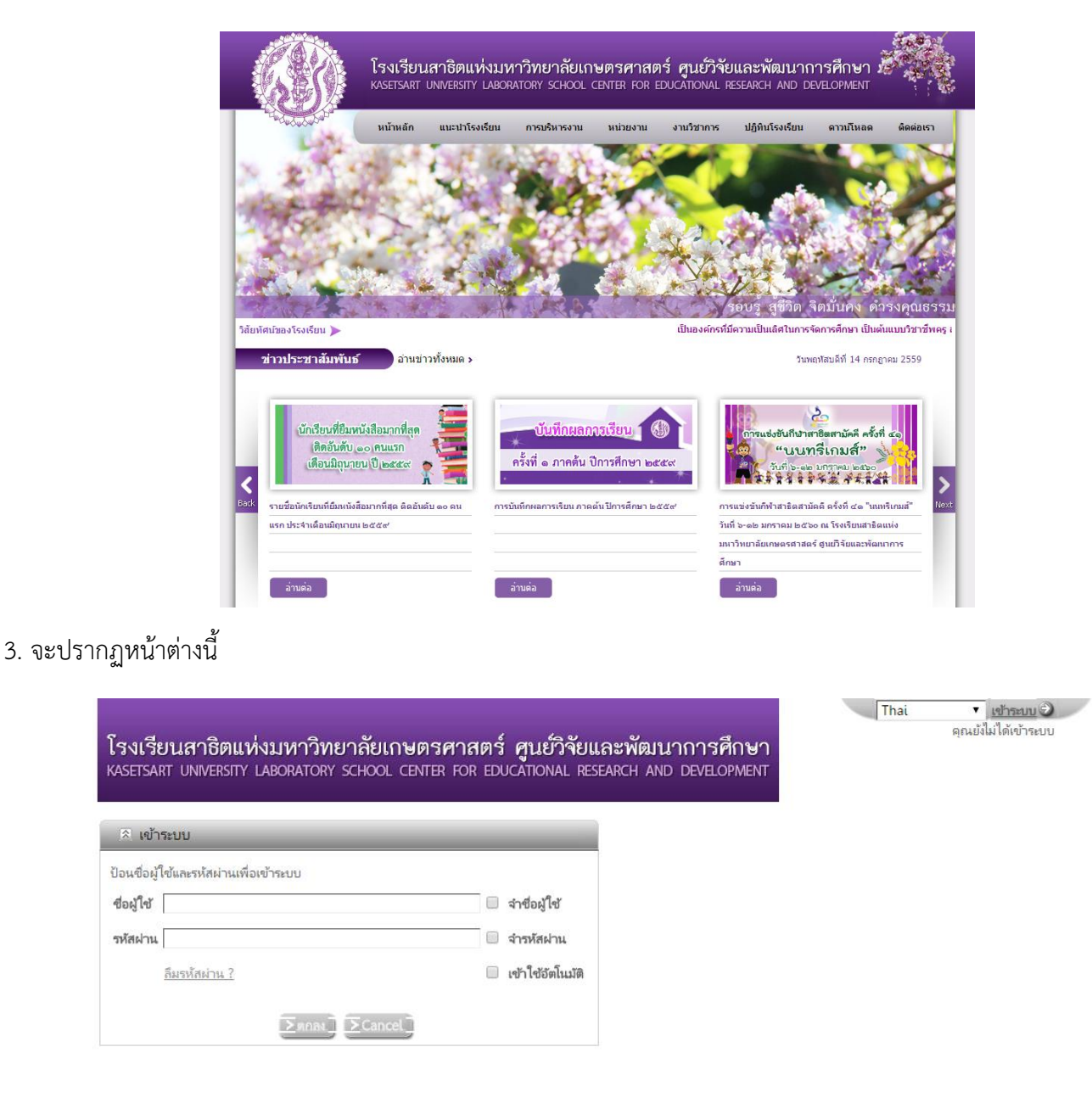

4. ท าการเข้าสู่ระบบการบันทึกคะแนน

 $***$  ชื่อผู้ใช้ ใช้รหัสบัตรประชาชนของผู้ใช้งาน  $***$ 

 \*\*\* รหัสผ่านในการ Login ครั้งแรก ใช้เลขท้ายบัตรประชาชน 4 หลัก เช่น รหัสบัตรประชาชน 1234567891011 เลข 4 หลัก คือ 1011 ซึ่งรหัสผ่านสามารถทำการเปลี่ยนได้เองในภายหลังจากการเข้าใช้งาน \*\*\*

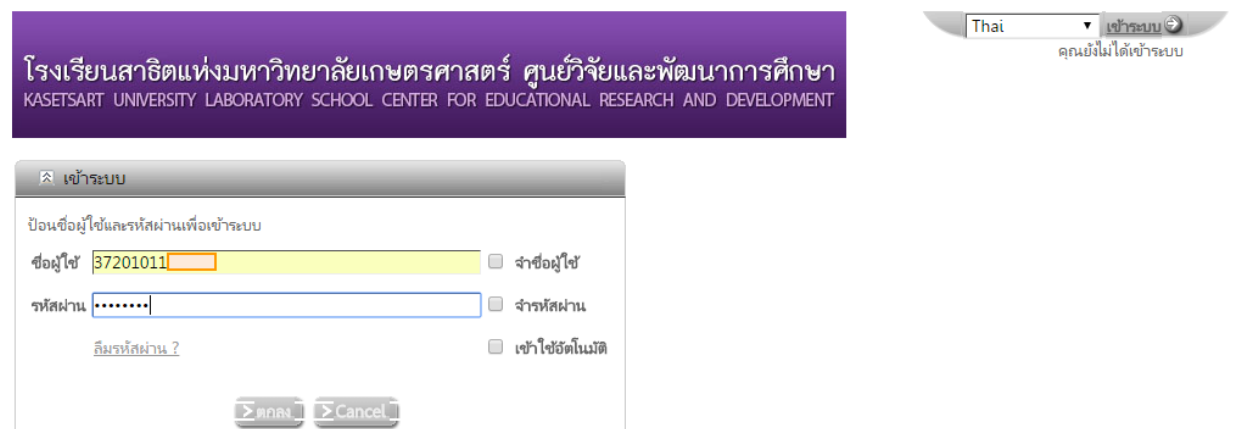

5. เมื่อทำการ Login เรียบร้อยแล้ว จะปรากฏหน้าต่างนี้

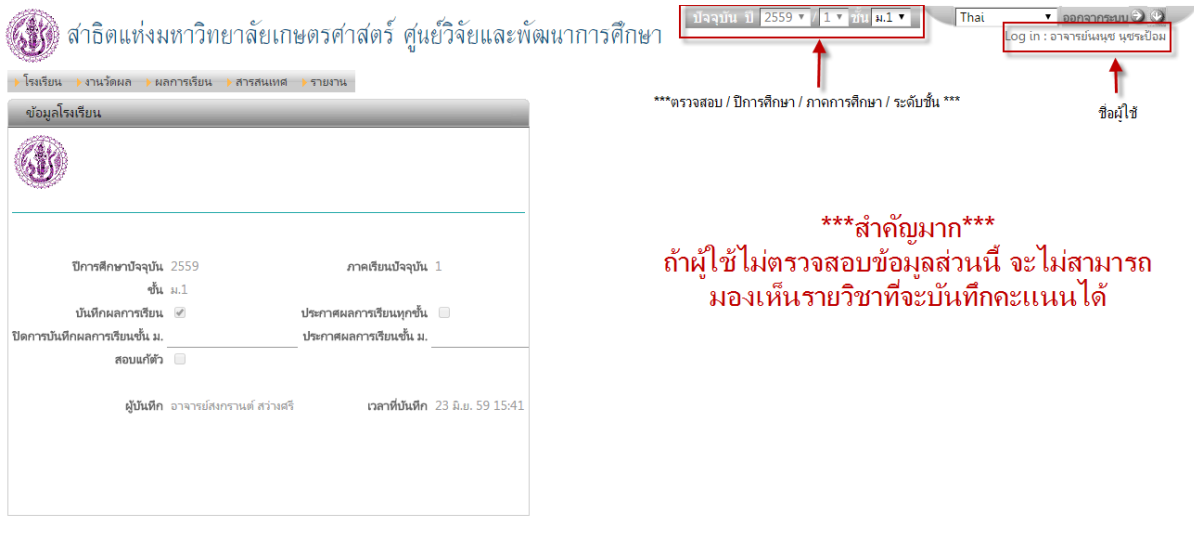

<u>\*\*\* ให้ผู้ใช้งานตรวจสอบชื่อผู้ใช้งาน ปีการศึกษา ภาคการศึกษา และเลือกระดับชั้นที่จะทำการบันทึกคะแนน\*\*\*</u>

6. เมื่อต้องการบันทึกคะแนนให้ไปที่แถบเมนู งานวัดผล แล้วเลือก บันทึกผลการเรียน ดังรูป

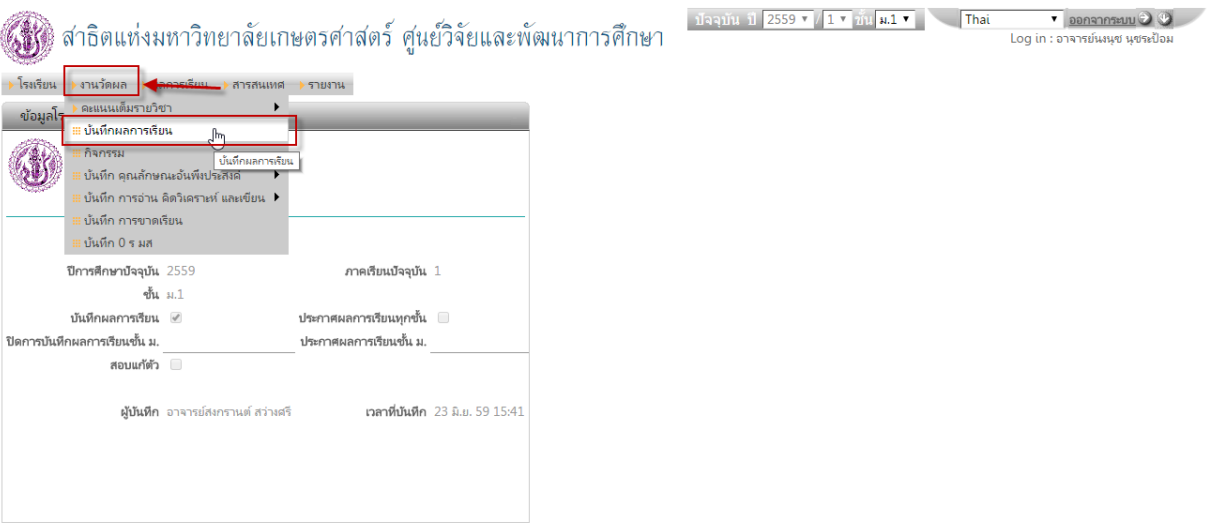

# จะปรากฏหน้าต่างนี้ขึ้นมา

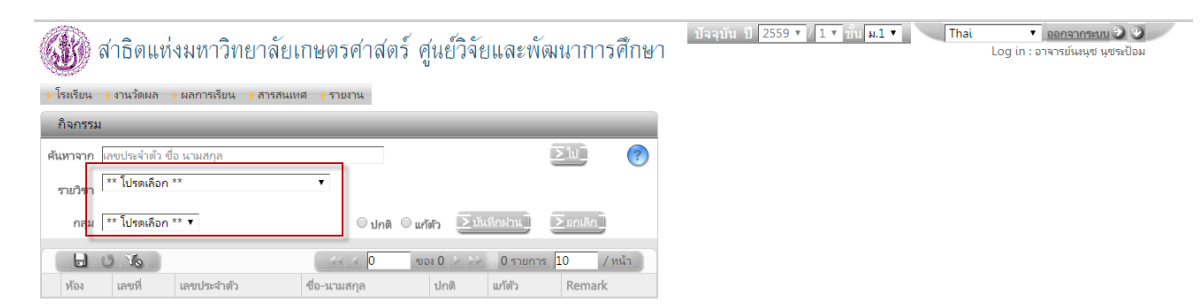

7. ให้ผู้ใช้งานเลือกรายวิชาและกลุ่ม (ห้อง/แผนการเรียน) ที่ต้องการบันทึกคะแนน

### จากนั้นจะมีข้อมูลนักเรียน ปรากฏขึ้นมา ดังรูป

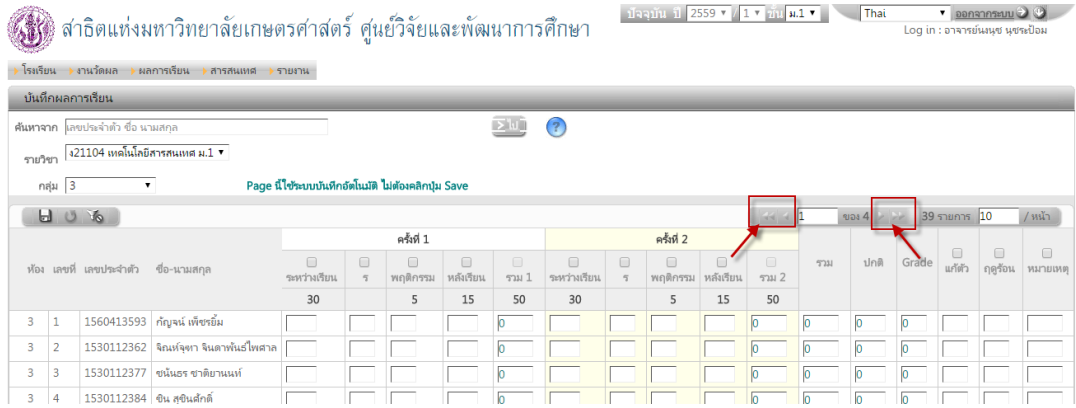

\*ข้อสังเกต จะมีรายชื่อนักเรียนปรากฏไม่ครบ ให้ผู้ใช้งานคลิกที่ลูกศรเพื่อเลื่อนดูรายชื่อนักเรียนเพื่อทำการบันทึกคะแนนในหน้าถัดไป\*

### <u>\*\*กรณีที่รายชื่อนักเรียนไม่เรียงลำดับ อาจารย์ผู้ทำการบันทึกคะแนนสามารถแก้ไขปัญหาได้โดยคลิกที่คำว่า "เลขที่"เพื่อให้รายชื่อเรียง</u> **ตามเลขที่\*\***

| ่ ปัจจุบัน ปี 2559 ▼ / 1 ▼ ชัน ป.2 ▼  <br>Thai<br>ออกจากระบบ<br>Log in : อาจารย์วรรณภา จุงจิตรดำรงค์<br>สาธิตแห่งมหาวิทยาลัยเกษตรศาสตร์ ศูนย์วิจัยและพัฒนาการศึกษา |                                                               |                          |                         |                        |               |                     |                                 |                        |               |                     |                                 |       |      |       |                  |                   |                    |  |
|----------------------------------------------------------------------------------------------------|---------------------------------------------------------------|--------------------------|-------------------------|------------------------|---------------|---------------------|---------------------------------|------------------------|---------------|---------------------|---------------------------------|-------|------|-------|------------------|-------------------|--------------------|--|
| โรงเรียน<br>▶ งานวัดผล<br>-ผลการเรียน <sup>.</sup><br>ี สารสนเทศ<br>รายงาน                                                                                         |                                                               |                          |                         |                        |               |                     |                                 |                        |               |                     |                                 |       |      |       |                  |                   |                    |  |
| ู บันทึกผลการเรียน                                                                                                    |                                                               |                          |                         |                        |               |                     |                                 |                        |               |                     |                                 |       |      |       |                  |                   |                    |  |
| ค้นหาจาก                                                                                                    | ∐ש'<br>$\left( 2\right)$<br>รหัสนักเรียน ชื่อ นามสกล          |                          |                         |                        |               |                     |                                 |                        |               |                     |                                 |       |      |       |                  |                   |                    |  |
| รายวิชา                                                                                                    | ง12121 เทคโนโลยีสารสนเทศ 2 ป.2 ▼<br>$\qquad \qquad \Box$<br>겨 |                          |                         |                        |               |                     |                                 |                        |               |                     |                                 |       |      |       |                  |                   |                    |  |
| Page นี้ใช้ระบบบันทึกอัตโนมัติ ไม่ต้องคลิกปุ่ม Save<br>กลุ่ม   2                                                                                                   |                                                               |                          |                         |                        |               |                     |                                 |                        |               |                     |                                 |       |      |       |                  |                   |                    |  |
| ⊌.<br>$\circ$<br>$\sqrt{6}$<br>42 รายการ 10<br>$10015$ $\rightarrow$ $\rightarrow$<br>$/$ หน้า<br><b>SERVICE</b>                                                   |                                                               |                          |                         |                        |               |                     |                                 |                        |               |                     |                                 |       |      |       |                  |                   |                    |  |
|                                                                                                    |                                                               | ห้อง เลขที่ รหัสนักเรียน | ชื่อ-นามสกุล            | ครั้งที่ 1             |               |                     |                                 | ครั้งที่ 2             |               |                     |                                 |       |      |       |                  |                   |                    |  |
|                                                                                                    |                                                               |                          |                         | $\Box$<br>ระหว่างเรียน | ∩<br>พฤติกรรม | $\Box$<br>หลังเรียน | $\qquad \qquad \Box$<br>รวม $1$ | $\Box$<br>ระหว่างเรียน | ∩<br>พฤติกรรม | $\Box$<br>หลังเรียน | $\qquad \qquad \Box$<br>รวม $2$ | รวม   | ปกติ | Grade | $\Box$<br>แก้ตัว | $\Box$<br>ฤดูร้อน | $\Box$<br>หมายเหตุ |  |
|                                                                                                    |                                                               |                          |                         | 70                     | 10            | 20                  | 100                             | 70                     | 10            | 20                  | 100                             |       |      |       |                  |                   |                    |  |
| 2                                                                                                    | 1                                                             | 1580113957               | เขมจิรา ปริญญาประเสริฐ  | 65.00                  | 10.00         | 14.00               | 89.00                           |                        |               |                     |                                 | 89.00 | n    | 0     |                  |                   |                    |  |
| $\overline{2}$                                                                                                    | $\overline{2}$                                                | 1580113962               | จันทรรัตน์ ศิริวรรธนาภา | 63.00                  | 10.00         | 19.00               | 92.00                           |                        |               |                     |                                 | 92.00 |      | O     |                  |                   |                    |  |
| $\overline{2}$                                                                                                    | 3                                                             | 1580113973               | ่ ชญาน์นันท์ ทิพเวส     | 59.00                  | 10.00         | 14.00               | 83.00                           |                        |               |                     |                                 | 83.00 |      |       |                  |                   |                    |  |

8. เมื่อต้องการบันทึกคะแนน ที่คลิกที่ปุ่ม <sup>เอ</sup>ื่นพื่อเลือก<u>เปิดช่องที่ต้องการบันทึกคะแนน ถ้าไม่คลิกเปิดช่อง จะไม่สามารถ</u> บันทึกคะแนนได้

\*\*โปรแกรมนี้บันทึกข้อมูลอัตโนมัติ ไม่ต้องคลิกที่ปุ่ม save\*\*

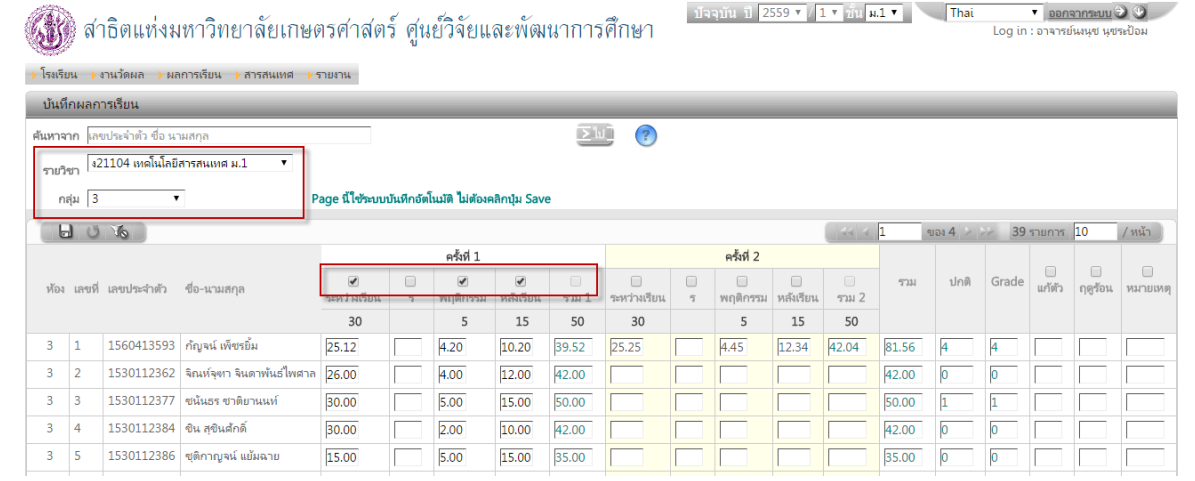

เมื่อบันทึกคะแนนเรียบร้อยแล้ว ผู้ใช้งานสามารถเลือกรายวิชาและกลุ่มอื่น ๆ ต่อไป

# **การพิมพ์รายงานการบันทึกผลการเรียน ให้ท าการคลิกที่ปุ่มเครื่องปริ้นเตอร์ เพื่อพิมพ์รายงาน**

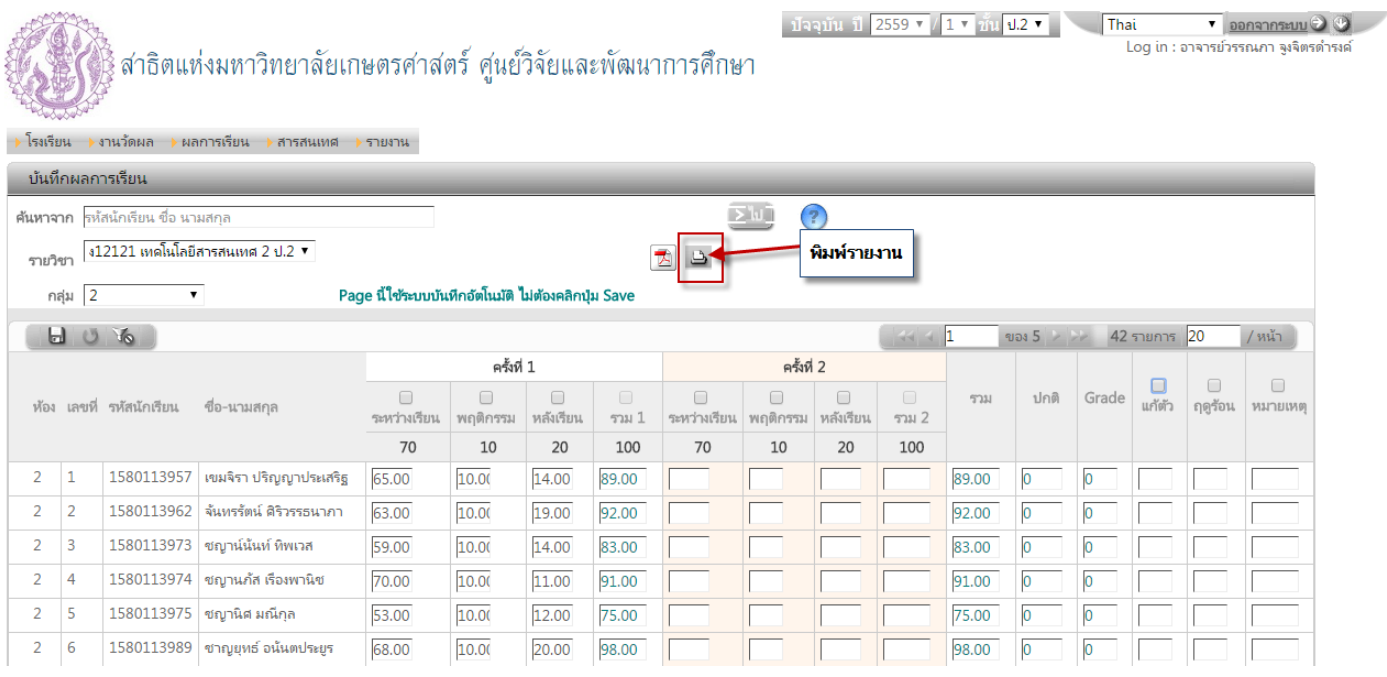

# หลังจากนั้น จะปรากฏหน้านี้ ให้คลิกขวา ดังรูป เลือก พิมพ์

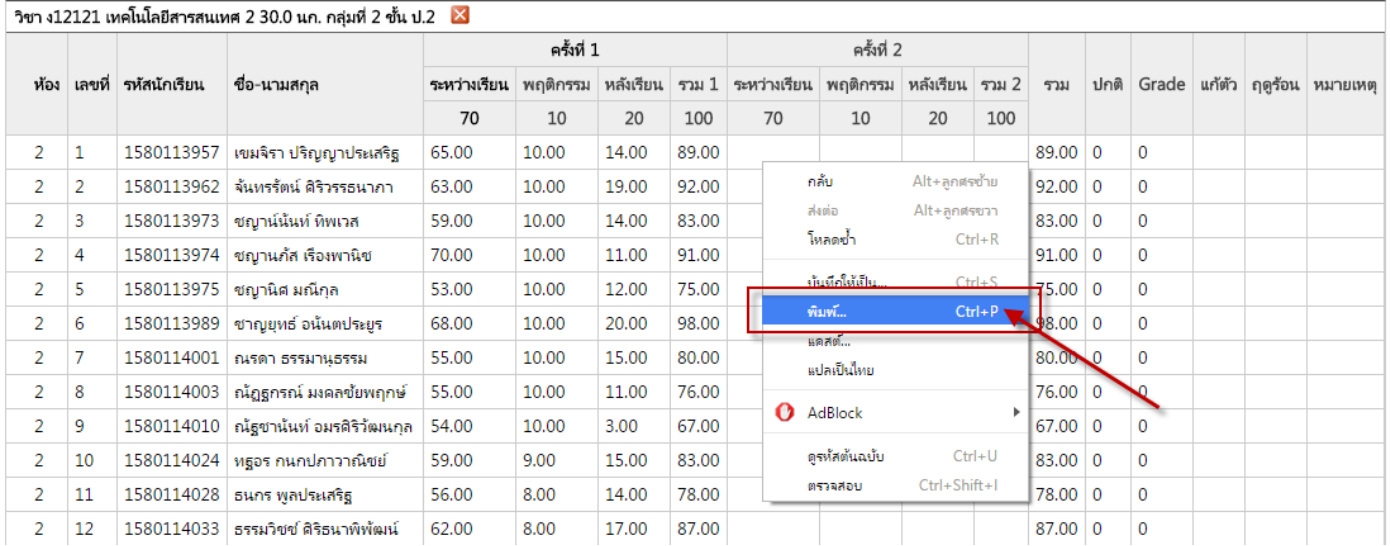

### จะปรากฏหน้านี้ ให้เลือก พิมพ์

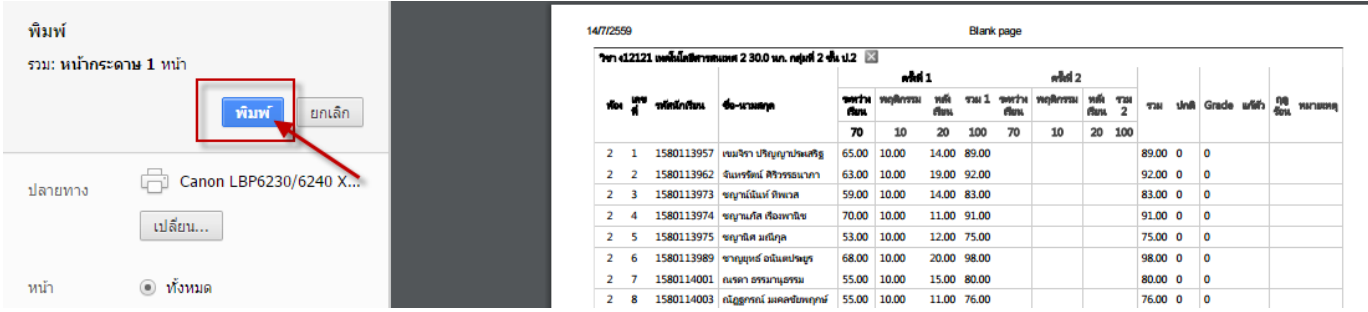

เมื่อทำการพิมพ์รายงานเรียบร้อยแล้ว ให้ คลิกที่  $\vert \mathsf{x} \vert$  เพื่อกลับไปพิมพ์รายงานวิชาและกลุ่มอื่นๆ

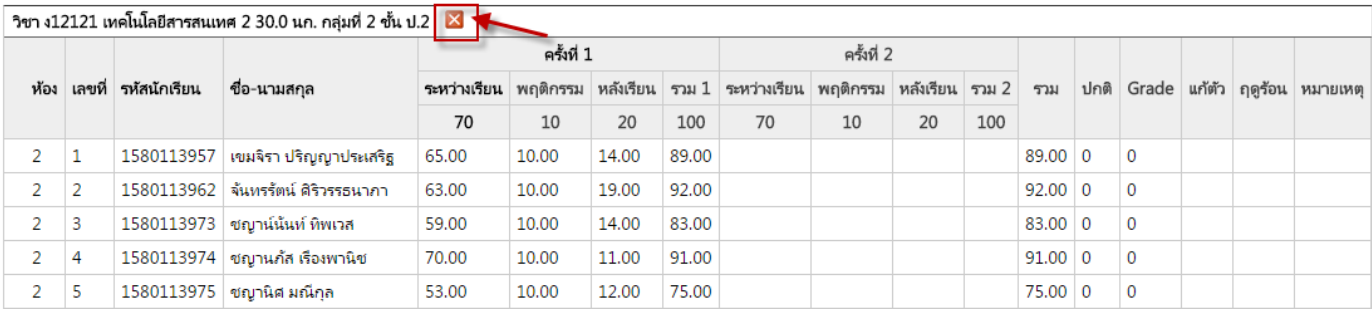

### 9. วิธีการออกจากระบบ ให้ทำการคลิกที่ปุ่ม ออกจากระบบ ดังรูป

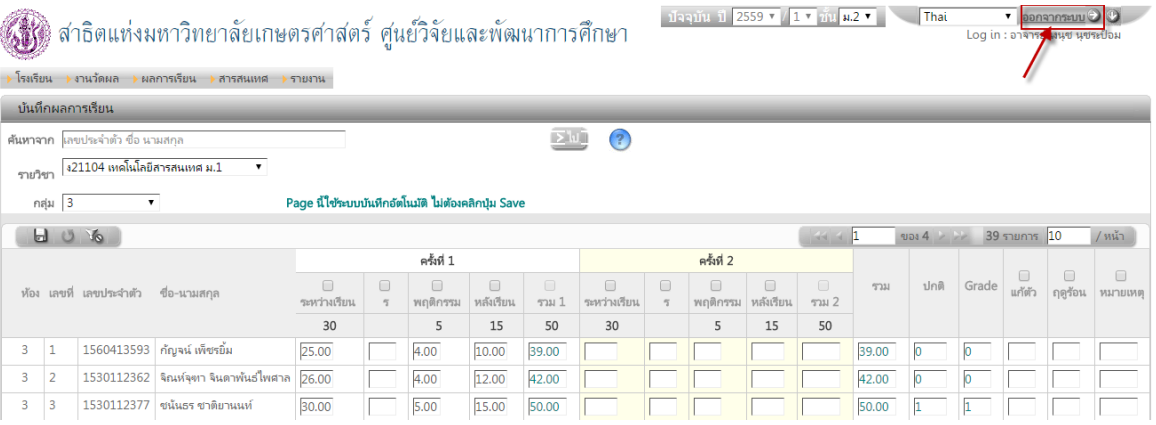

โรงเรียนสาธิตแห่งมหาวิทยาลัยเกษตรศาสตร์ ศูนย์วิจัยและพัฒนาการศึกษา<br>หระธรคส บทงะสรธา เลอลลาดลา ระหออเ center for educational research and development

<mark>ี เช้าระบบ ⊘ิ</mark><br>คุณย้งไม่ได้เข้าระบบ Thai

่ ⊼่ออกจากระบบ<br>จุณใต้ออกจากระบบแล้ว ้∑ยกเลิกการจำข้อมูลการเข้าระบบ <mark>\_</mark>  $\sum$ gnaa โปรดปิดบราวเซอร์เพื่อออกจากการใช้งาน

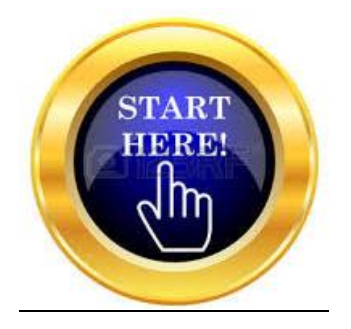